## Machine Translated by Google

سرویس درخواست خدمات را اضافه کنید .<br>12:32 19 1<sub>9وریل</sub> 2018

برای افزودن سرویس درخواست خدمات <--وارد حساب کاربری مدیر در www.dubaitrade.aeشوید <--برو به درخواست <--اصلاح نمایه [<--مدیریت](http://www.dubaitrade.ae) خدمات.

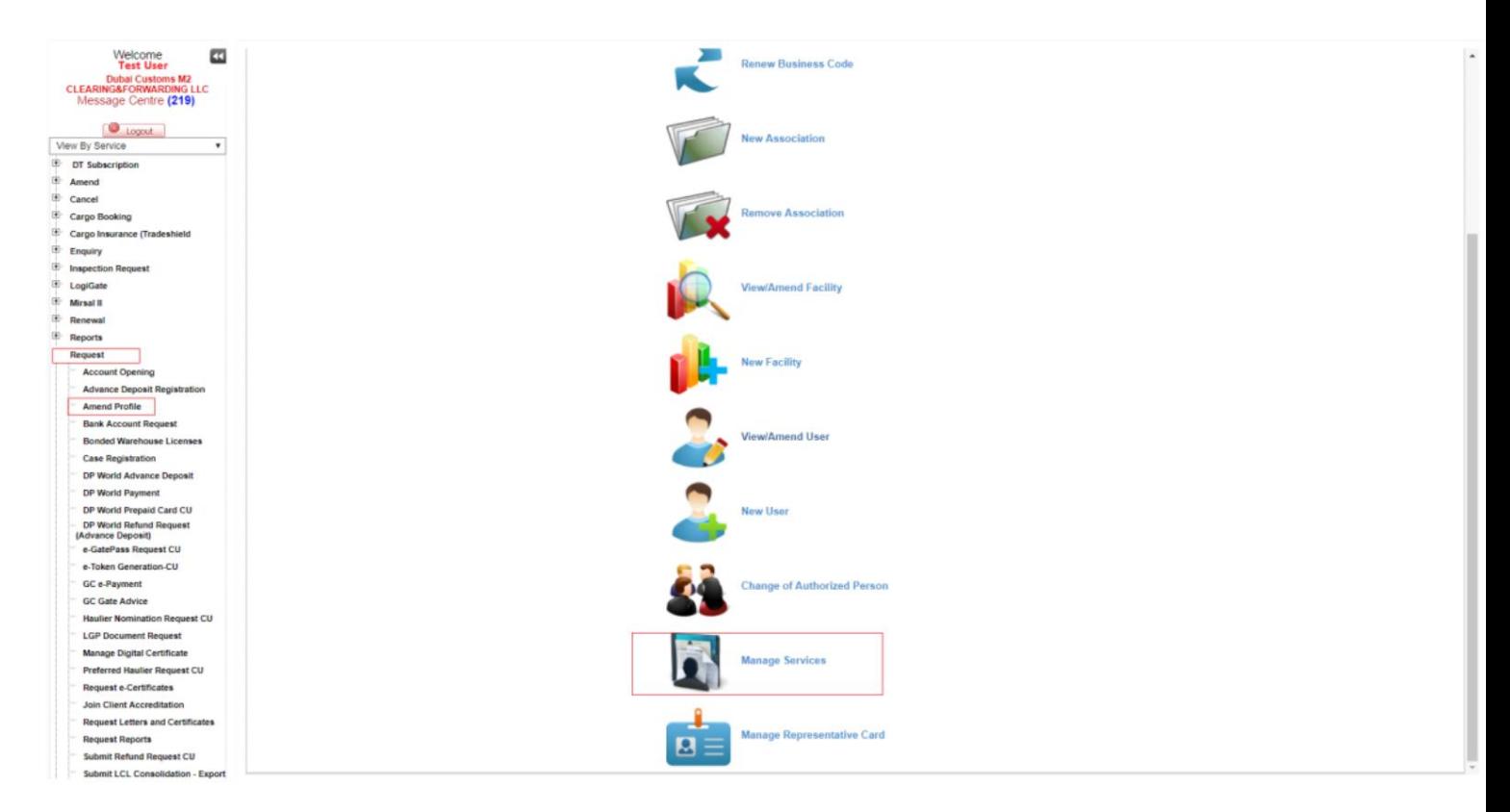

•شناسه کاربری را که میخواهید خدمات را به او اضافه کنید، انتخاب کنید، سپس روی Remend ServicesوRepresentative و Mendکلیک کنید و سپس روی Roles Broker Representative و انتخاب کنید.

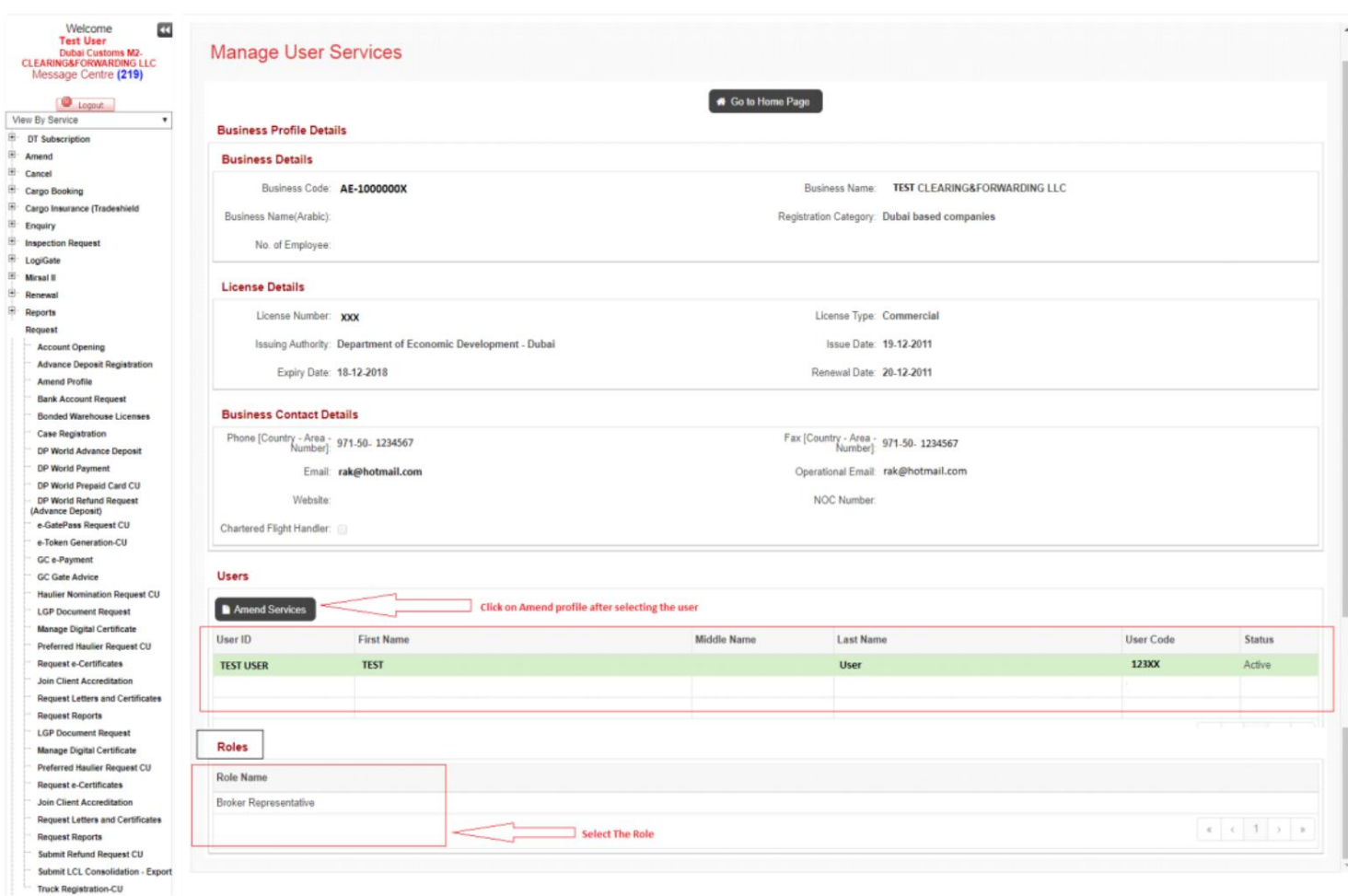

•بر روی Add servicesکلیک کرده و از لیست کشویی Service Requestرا انتخاب کنید.

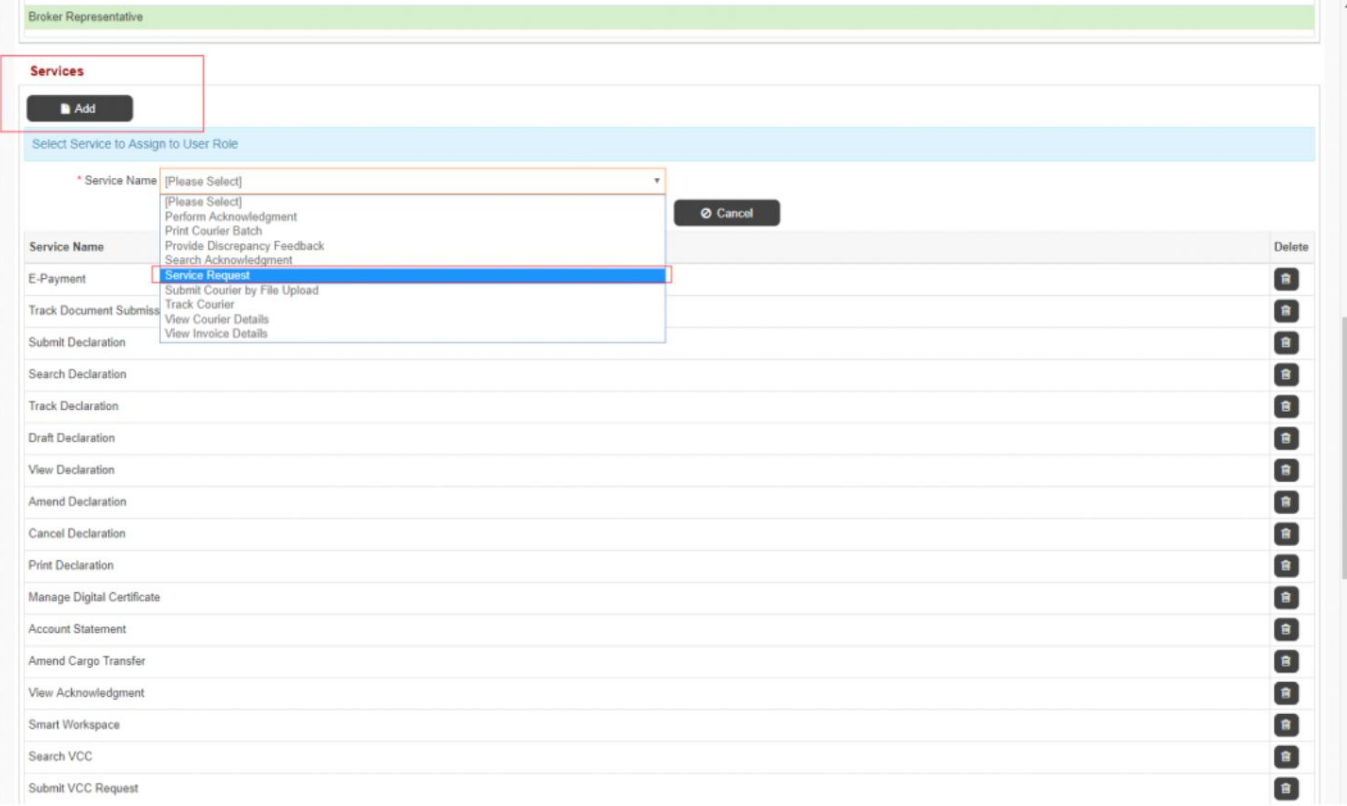

## •رو ی to Saveکلیک کنید

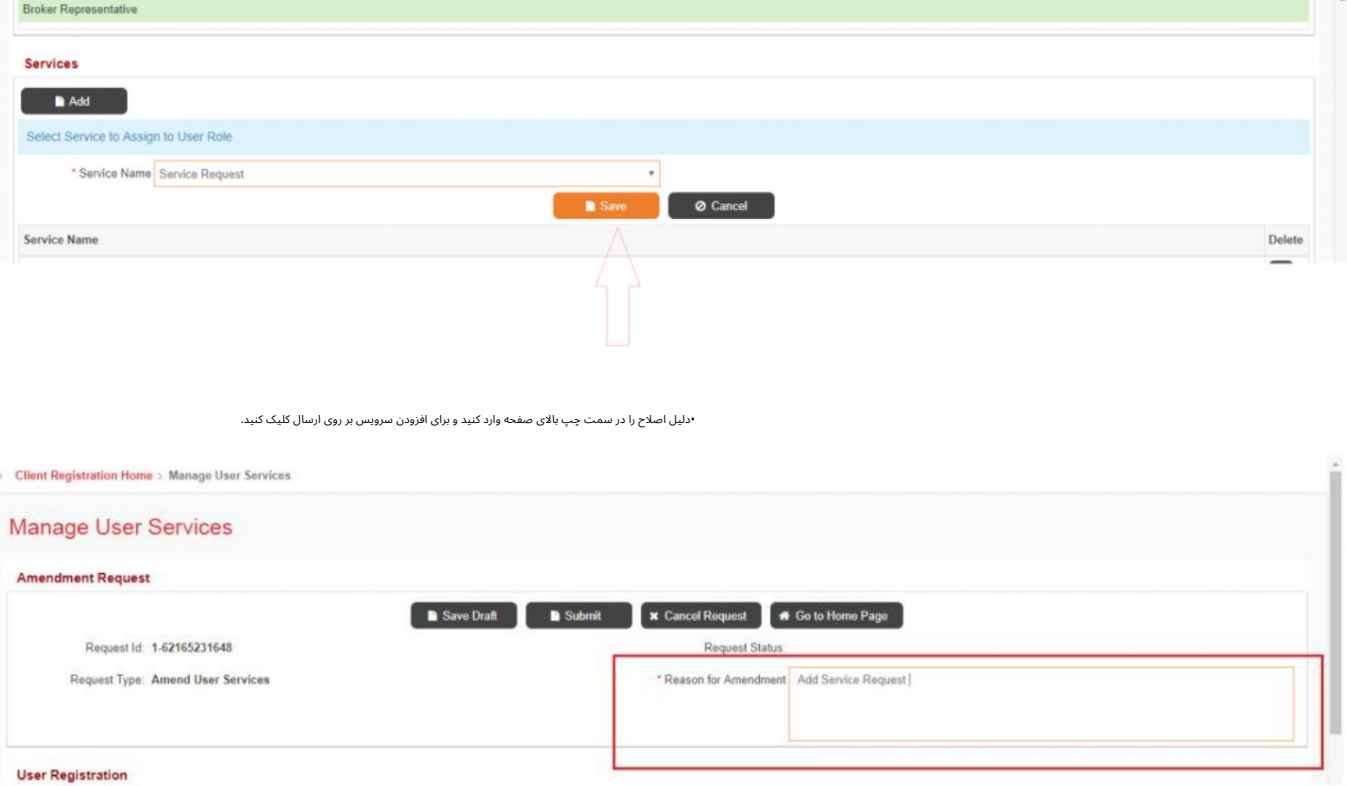

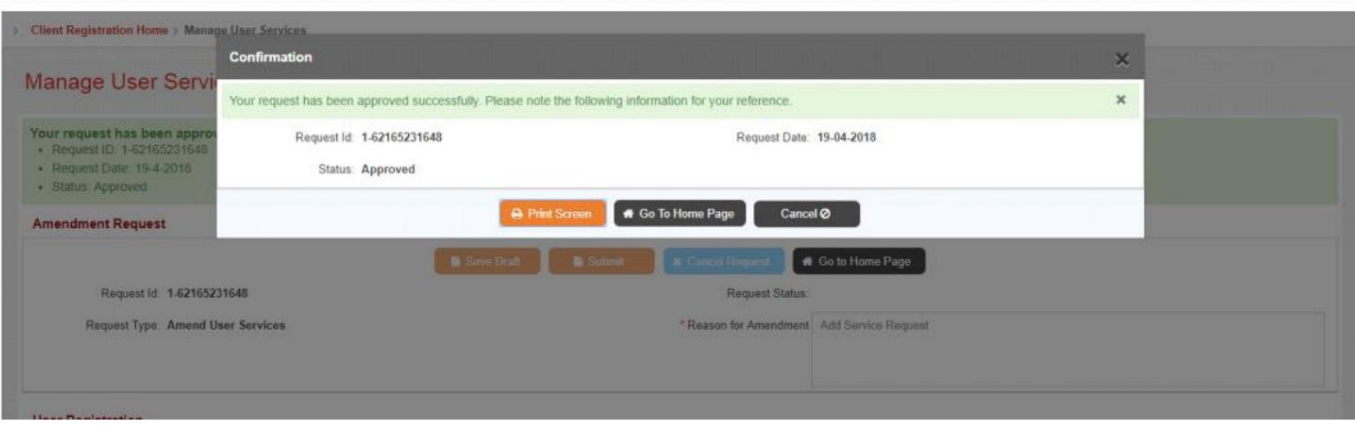

•روی "ارسال" کلیک کنید، سرویس به طور خودکار اضافه می شود، از سیستم خارج شوید واردشوید وارد شوید تا از خدمات تحت درخواست بازرسی استفاده کنید.